## **Manual de instrucciones**

**para actualizaciones en el firmware 19.2 y software para Android y Windows**

**lanzamiento 12.2019**

## **1. Configuraciones generales**

En la versión de firmware 19.2, se proporciona soporte completo para Glock, Colt M 4 y tager.

Cuando el kit funciona, se proporciona soporte para dispositivos de banda de choque. Se puede llevar a cabo la comunicación simultánea de tres dispositivos Tager + diadema + chaleco o Tager + diadema + shock-band.

Se agregaron 2 nuevos modos autónomos de la diadema: "Activador" y "Límite".

El "Activador" se activa con el botón del control remoto preajuste  $\left( \frac{m}{n} \right)$ " Storm trooper". Regenera cada 10 segundos. Funciona sin tager. Los LED parpadean con el color del equipo con un largo intervalo. El color del equipo se asigna mediante los botones correspondientes en el control remoto. En el momento de actividad, la diadema revive a todos los "de su equipo" ubicados en la zona de acción (aproximadamente 3 m). La diadema puede ser eliminada: tiene 100 unidades de vida y cuando un tirador oponente la impacta, le quita 25 unidades, 4 impactos son suficientes.

El modo "Límite" se activa mediante el botón preajuste  $\Theta$  "Francotirador". Diseñado para el paso de la ruta con la eliminación de varias diademas en serie. Para que sea imposible acercarse a la diadema, ella distribuye radiación (se quitan 25 unidades de salud por segundo). Mientras una diadema no sea eliminada, es imposible eliminar a la siguiente. Funciona sin tager.

Después de encender, la diadema parpadea en rojo. Para iniciar el modo, apunte el control remoto hacia la diadema y presione el botón "Inicio". Los LED de la diadema parpadean a una frecuencia de 1 segundo. Cuando es impactada, los sensores responden con un destello blanco. La diadema en sí tiene 100 unidades de salud y la cantidad de disparos para su eliminación está determinada por el valor de impacto del tager. Después que la diadema es eliminada, los LED parpadean en verde durante 10 segundos, lo que indica que el camino está despejado. Luego, el dispositivo pasa al modo de "recuperación" (se ilumina constantemente en rojo) y después de 20 segundos la diadema vuelve al modo de juego.

Es posible deshabilitar el modo usando el Control Remoto; para esto debe apuntar el Control Remoto a la diadema y presionar el botón x "Eliminar".

Se cambió el modo "Zombie-caminante" (se activa con el botón de preajuste ( "Zombie"). Como antes, después de su activación, la diadema comienza a parpadear en azul, y después de comenzar con el botón de Inicio, los LED parpadean en el mismo color cada 10 segundos. Pero ahora es posible ajustar la potencia del haz infrarrojo y, en consecuencia, el alcance de su acción. Para hacer esto, después de activar el modo, debe dirigir el control remoto a la diadema y hacer clic en el botón (\* l'Cambiar potencia IR". Puede seleccionar 4 modos: 1, 2, 5 y 10 m: cada vez que presiona el botón, los valores de rango cambian en círculo. Para determinar el valor, debe presionar el botón hasta que el zumbador del vendaje suene bajo. Esto corresponderá a 1 m. La siguiente pulsación asignará un rango de 2 m, etc.

## **2. Aplicación de Android**

Comenzando con la versión de Lasertag.net Operator 2.02, cuando por primera vez abre la aplicación en Android, se abre una guía de inicio rápido.

En el futuro, puede marcar la opción "no mostrar cuando se inicia ". Si desea mostrar de nuevo, en la configuración, haga clic en "permitir aprendizaje".

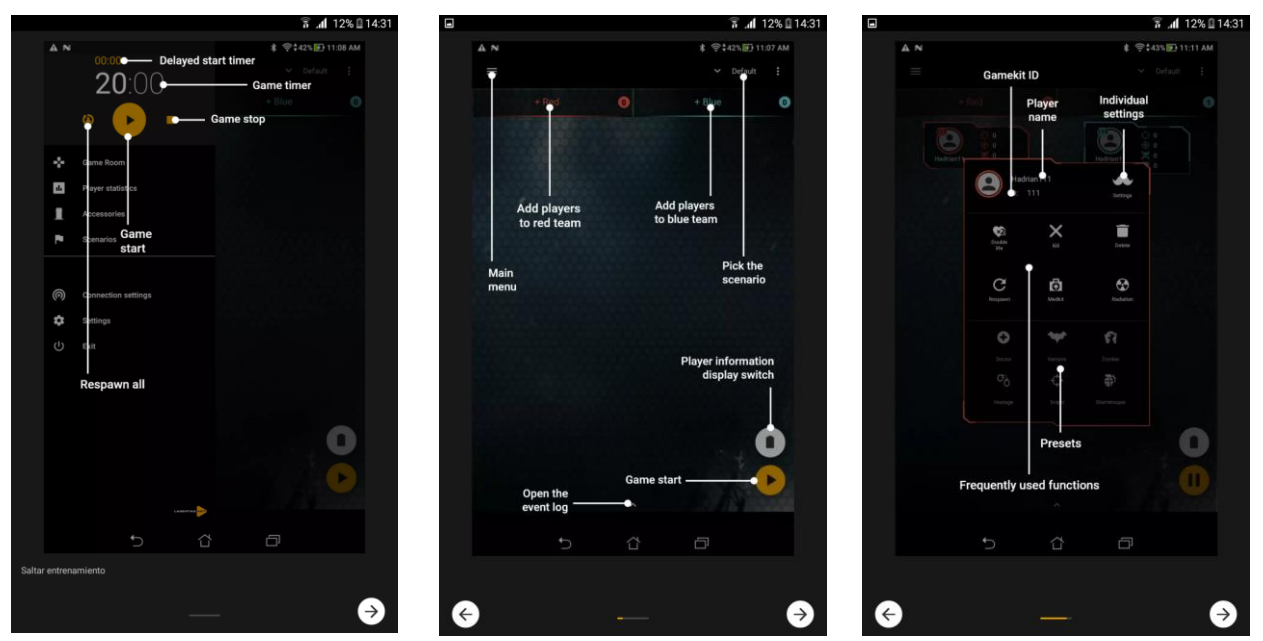

Se agregó la posibilidad de importar / exportar escenarios.

Se agregó la función de restablecer los nombres a los estándares: se restablecerán la próxima vez que se inicie la aplicación.

Se ha agregado un temporizador a la pantalla principal.

Se agregó la capacidad de editar los peajustes (sección de preajustes). Es posible personalizarlos valores de preajuste de stock (incorporado) o crear valores personalizados (de usuario). Si cambia la configuración del preajuste incorporado, puede restablecerlos a los valores predeterminados. Además, a diferencia del stock, el preajuste personalizado se puede eliminar.

En la parte superior de la ventana se encuentra el interruptor "Usar configuración". Si está activado, el juego usa la configuración de esta ventana; si está desactivado, el jugador con cualquier rol (vampiro, médico, francotirador, etc.) tendrá una configuración general o una configuración de equipo. La diferencia solo estará en el tipo y el sonido del disparo.

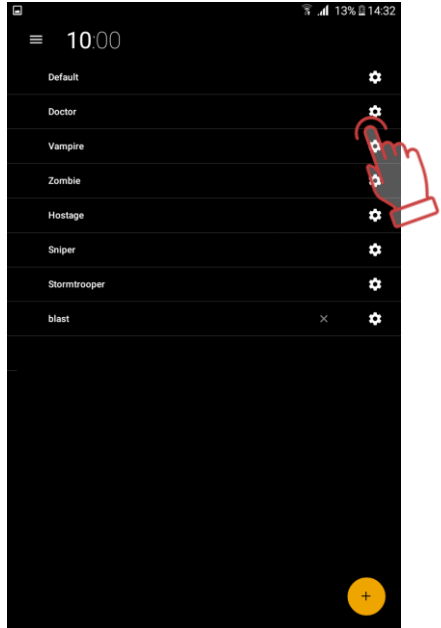

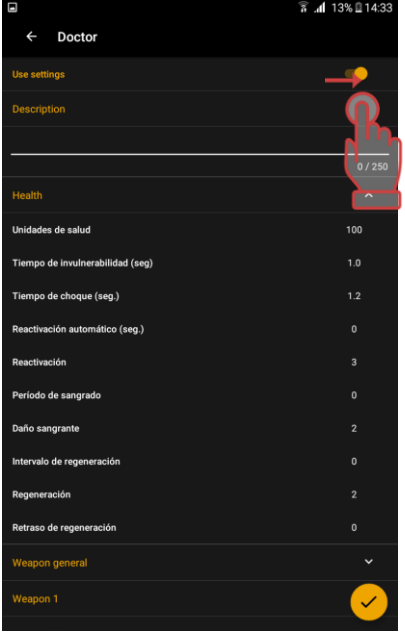

Para navegar mejor en varios preajustes preestablecidos, en esta ventana puede agregar una descripción (hasta 250 caracteres).

Para una mejor orientación, los ajustes están formados por grupos.

Por separado, todo lo relacionado con la salud: unidades de salud, tiempo de invulnerabilidad hasta el sangrado y regeneración, número de vidas, etc.

El siguiente grupo es todo lo relacionado con la configuración general del arma: encender / apagar el sensor de segunda mano y retroceso, la posibilidad de jugar sin diadema, reacción al impacto en el arma (ignorar, desactivar el arma en sí, o contar el daño al jugador, similar al impacto en el sensor del dispositivo de fijación de impactos), parámetros de sobrecalentamiento del cañon, etc.

Puede asignar 2 armas a cada preajuste (se cambian presionando y manteniendo presionado el botón de recarga durante 3 segundos hasta que suene el pitido). La configuración de cada uno se agrupa en los grupos "Arma 1" y "Arma 2". Aquí, para cada uno de ellos, puede configurar la ráfaga, municiones, potencia del haz infrarrojo y otros parámetros.

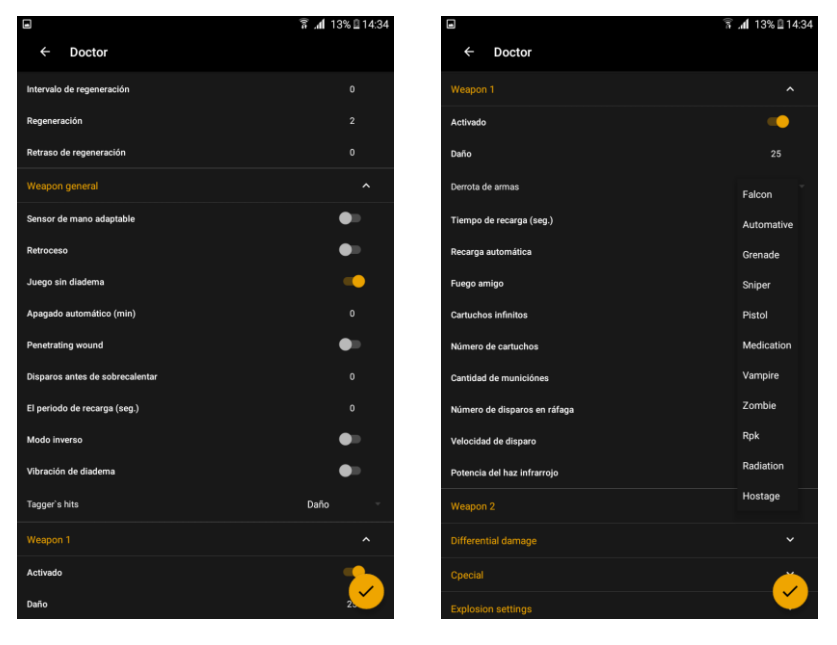

Por separado, debe detenerse en el parámetro como "Tipo de daño". En total, se pueden asignar 11 tipos de armas: Falcon (predeterminado), Ametralladora, Granada (underbarrel), Rifle de francotirador, Pistola, Curación (agrega unidades de salud), Vampiro (quita unidades de salud al jugador oponente y se las adhiere a sí mismo), Zombies (en caso de que elimine a un jugador del oponente lo convierte en zombie), PPK, Radiación (quita unidades de salud), Rehén (la arma se usa solo para confirmar el logro de un punto dado en el sitio; esto no se implementa en esta versión).

De hecho, los tipos de armas difieren en su impacto (quitan o agregan unidades de salud, "convierten", etc.) y los sonidos que acompañan el disparo. Los otros parámetros los puede configurar como desee. La compañía recomienda las siguientes configuraciones para varios tipos de armas:

![](_page_4_Picture_509.jpeg)

Por separado está el daño diferencial, donde puede establecer el porcentaje de daño por impacto en las armas y varias zonas del chaleco (con el apoyo de esta función).

Aquí también está establecido el parámetro "Daño de arma" (seg). Este es el momento de inactividad del arma después de impactarla presisamente a ella, en contraste con el momento de choque, cuando el arma no funciona después de que se impacta en los sensores del dispositivo de fijación de impacto.

La sección "Especial" establece la reacción del kit a la radiación y al botiquín de primeros auxilios. Puede configurar "No existe", impacto directo o inverso, de modo que el botiquín de primeros auxilios elimine al jugador y la radiación lo cure. Este parámetro generalmente se establece para el papel de vampiro o zombie.

Otros dos interruptores se relacionan principalmente con el escenario "Zombie": "Cambiar equipo" e "Infectar". Cuando la opción "Cambiar equipo" está activada, después de la derrota, el jugador pasa al equipo del jugador que impactó. El cambio de color del equipo en caso de derrota también se puede utilizar, por ejemplo, en el escenario "Tocar y parar" y otros.

Si el parámetro "Infectar" está habilitado y el tirador estaba en el papel de zombi, entonces el jugador afectado se convierte en un zombi.

También es posible otra opción: usando los interruptores, configurar para que el jugador afectado se convierta en un zombi, pero permanezca en su equipo.

Para el vampiro, se establece el llamado "Porcentaje de vampirismo", que es la parte de unidades de salud que el jugador con el rol de vampiro le quita al jugador afectado.

Después de cambiar la configuración, debe hacer clic en el icono para aplicar la configuración.

![](_page_5_Picture_0.jpeg)

Al juego se agregó el modo Battle Royale. El escenario por separado y la condición para la finalización del juego también por separado.

![](_page_5_Figure_2.jpeg)

Al programa Operador Lasertag.net se agregaron las estadísticas fiscales del servidor Al momento de la entrega de los equipos el cliente de la compañía (el propietario del club / de arena / del lugar) recibe el nombre de usuario y la contraseña del servidor. En el servidor, el propietario del club obtiene acceso a las estadísticas de su club y puede asignar un remote secret key, que es una clave secreta mediante la cual el administrador descarga las estadísticas.

![](_page_6_Picture_0.jpeg)

La información se registra solo para juegos que duran más de 3 minutos, de modo que los juegos cortos de prueba y verificación no se cargan en el servidor. En la tabla de estadísticas se agregó la posibilidad de ordenar por indicador.

![](_page_6_Picture_76.jpeg)

Más detalles sobre las estadísticas fiscales se describen en las "Instrucciones para trabajar con el servidor de estadísticas fiscales", que se puede obtener contactando al Servicio de Soporte Técnico de la compañía. Los contactos se indican en el pasaporte del producto.

## **3. Aplicación para Windows**

Los cambios se relacionan con el programa que comienza con Arena versión 13.8.83. En el editor de guiones se agregaron dos condiciones más para la finalización temprana del escenario: cuando "La bomba es detonada" y cuando "La bomba es desactivada".

![](_page_7_Picture_0.jpeg)

Para usarlos en el escenario, debe marcar el elemento seleccionado.

El modo "Bomba" se puede configurar en la Multiestación con el firmware del microcontrolador a partir de la versión MS\_v2.1.14.

Inicialmente, los jugadores se dividen en dos equipos: minadores que colocan la bomba y zapadores que deben desactivarla.

Para seleccionar el color de los equipos que jugarán en estos roles, simplemente seleccione el botón de opción en el campo correspondiente de la pestaña de configuración de la Multiestación.

![](_page_7_Picture_64.jpeg)

Además del nivel de volumen de los sonidos y la potencia del rayo infrarrojo que impacta a los jugadores durante una explosión, el programa también muestra las siguientes características configurables: el número de disparos para la activación de la bomba y su desactivación, el tiempo del mecanismo del reloj (de hecho, este es el tiempo dado al equipo de zapadores para desactivar la bomba) y el tiempo de inactividad (espera de un nuevo comienzo del régimen después de su desactivación o explosión).

Cuando la bomba explota, la Multiestación por medio del canal IR elimina a todos los jugadores, que se encuentran en ese momento en la zona de influencia del rayo infrarrojo, independientemente del equipo en el que se encuentren. Pero en el programa también es posible configurar a qué jugadores del equipo golpear por medio del canal Wi-Fi, es decir del servidor. En este caso, o todos los jugadores, o los minadores o los zapadores se desactivan completamente. Tal parámetro se puede usar si se suponen varios ciclos de minado y desminado si las condiciones para la terminación anticipada del escenario son "La bomba es detonada" y "La bomba es desactivada".

Después de configurar todos los parámetros, debe hacer clic en el icono  $\blacktriangledown$  en la esquina inferior derecha de la pantalla para guardarlos.

También debe configurar el número de puntos otorgados por impactar a la Multiestación; se agregarán a los puntos otorgados por impactar a los jugadores. El parámetro se establece en la pestaña "Puntuación" del editor de escenarios.

Para guardar el escenario, haga clic en el botón  $\Box$ .

Al igual que en el programa Operador Lasertag.net, a la versión de Windows se agregaron las estadísticas fiscales del servidor.

Primero debe configurar una cuenta en la que se cargarán los juegos. Esto se hace en la pestaña "Configuración general" en la sección "Permiso de entrada". Debe completar los campos bajo la inscripción "Datos para la sincronización de estadísticas fiscales" y hacer clic en el icono de guardar  $\Box$  . Aquí, debe usar el inicio de sesión del servidor de carga de estadísticas como inicio de sesión y el Remote secret, que se ingresó anteriormente en el servidor de estadísticas al configurar la pestaña "Admin", como contraseña.

![](_page_8_Picture_170.jpeg)

Después de configurar los datos, debe ir a la pestaña "Estadísticas fiscales" y hacer clic en el icono  $\left[\begin{array}{cc} 1 \\ 0 \end{array}\right]$  para conectarse al servidor.

![](_page_9_Picture_41.jpeg)

Después de hacer clic en el icono "Exportar", el programa se conecta al servidor y, si todo está configurado correctamente, envía las estadísticas al servidor.

![](_page_9_Picture_42.jpeg)

Después de que todos los datos se hayan cargado en el servidor, en la última columna de la tabla de estadísticas fiscales (Sync), el icono "-" cambiará a "+".

Debe recordarse que como en el programa LasertagNet. Operador, y en el programa Arena, en el servidor se cargan solo los juegos que duran desde 3 minutos para excluir la descarga de juegos de prueba y lanzados accidentalmente.

![](_page_10_Picture_0.jpeg)

Después de cargar las estadísticas fiscales, puede volver a iniciar sesión en el servidor y asegurarse de que los datos de juegos anteriores se muestren en la pestaña "Games".